## **TP 5 Début avec les processus**

## **Durée prévue :** 1 séance (1h30)

On fera attention à la différence entre le chiffre 1 et la lettre l. Les fichiers mentionnés dans le sujet sont dans l'archive lifasr5\_tp05.tgz téléchargeable depuis la page web de l'UE.

## EXERCICE 1  $\triangleright$  Observation des processus depuis le shell

**Rappels :** Un processus est un programme en cours d'exécution sur le système. L'un des rôles du système d'exploitation est de permettre à un ensemble de processus de progresser dans leur exécution en même temps sur votre système : il doit partager les ressources disponibles (processeurs, mémoire, périphériques) entre les différents processus. Ainsi, à chaque instant de nombreux processus sont soit en cours d'exécution, soit bloqués en attente d'exécution, mais vous avez toujours l'impression qu'ils s'exécutent en « même temps ».

**1**) Par défaut, la commande ps liste les processus rattachés au terminal (TTY) dans lequel elle est lancée. Ouvrez un terminal, et entrez la commande ps : parmi les informations listées, interprétez les colonnes CMD, PID et TTY.

. . . . . . . . . . . . . . . . . . . . . . . . . . . . . . . . . . . . . . . . . . . . . . . . . . . . . . . . . . . . . . . . . . . . . . . . . . . . . . . . . . . . . . . . . . . . . . . . . . . . . . . . . . . . . . . . . . . . . . . . . . . . . . . . . Dans la suite, on va considérer un exemple particulier de processus dont l'exécution "se voit à l'œil nu", c'est xclock. Évidemment ce n'est qu'un exemple. . .

. . . . . . . . . . . . . . . . . . . . . . . . . . . . . . . . . . . . . . . . . . . . . . . . . . . . . . . . . . . . . . . . . . . . . . . . . . . . . . . . . . . . . . . . . . . . . . . . . . . . . . . . . . . . . . . . . . . . . . . . . . . . . . . . .

- Si ce logiciel n'est pas disponible sur votre machine personnelle vous pouvez l'installer (le paquet Ubuntu est x11-apps).
- S'il n'est pas disponible sur les machines de TP, utilisez à la place le programme clock.py qui vous est fourni à la place de la commande xclock -update 1 indiquée dans le sujet.
- **2**) Lancez deux fois la commande xclock -update 1 &, puis entrez à nouveau ps : qu'observez-vous ?

. . .

- **3**) Maintenant, entrez la commande bash, puis lancez à nouveau une horloge à l'arrière plan avec xclock -update 1 &. Utilisez maintenant la commande ps -l pour afficher plus d'informations. Comment interprétez-vous la colonne PPID?
	- . . . . . . . . . . . . . . . . . . . . . . . . . . . . . . . . . . . . . . . . . . . . . . . . . . . . . . . . . . . . . . . . . . . . . . . . . . . . . . . . . . . . . . . . . . . . . . . . . . . . . . . . . . . . . . . . . . . . . . . . . . . . . . . . .
	- . . . . . . . . . . . . . . . . . . . . . . . . . . . . . . . . . . . . . . . . . . . . . . . . . . . . . . . . . . . . . . . . . . . . . . . . . . . . . . . . . . . . . . . . . . . . . . . . . . . . . . . . . . . . . . . . . . . . . . . . . . . . . . . . .
- **4**) Dans le résultat de la commande ps -l précédente, comment interprétez-vous la colonne UID? Pour vous aider, vous pouvez aussi vous intéresser au résultat de la commande id.

. . .

**5**) Vous avez dû comprendre que les processus sont organisés d'une façon arborescente. Pour la visualiser, vous pouvez utiliser pstree : à l'aide de ps, repérer le PID du premier processus bash lancé dans votre terminal; on note *n* ce PID; entrez la commande pstree -p *n*. Que constatez vous ?

. . . . . . . . . . . . . . . . . . . . . . . . . . . . . . . . . . . . . . . . . . . . . . . . . . . . . . . . . . . . . . . . . . . . . . . . . . . . . . . . . . . . . . . . . . . . . . . . . . . . . . . . . . . . . . . . . . . . . . . . . . . . . . . . .

- . . . . . . . . . . . . . . . . . . . . . . . . . . . . . . . . . . . . . . . . . . . . . . . . . . . . . . . . . . . . . . . . . . . . . . . . . . . . . . . . . . . . . . . . . . . . . . . . . . . . . . . . . . . . . . . . . . . . . . . . . . . . . . . . .
- **6**) Maintenant, ouvrez un *nouveau* terminal, puis entrez la commande ps : vous ne retrouvez pas dans la liste les processus que vous aviez lancés dans le premier terminal. . .Comment afficher la liste de tous les processus que vous avez lancés sur le système ?

. . . . . . . . . . . . . . . . . . . . . . . . . . . . . . . . . . . . . . . . . . . . . . . . . . . . . . . . . . . . . . . . . . . . . . . . . . . . . . . . . . . . . . . . . . . . . . . . . . . . . . . . . . . . . . . . . . . . . . . . . . . . . . . . .

. . . . . . . . . . . . . . . . . . . . . . . . . . . . . . . . . . . . . . . . . . . . . . . . . . . . . . . . . . . . . . . . . . . . . . . . . . . . . . . . . . . . . . . . . . . . . . . . . . . . . . . . . . . . . . . . . . . . . . . . . . . . . . . . .

**7**) Comment afficher tous les processus lancés sur le système ?

**8**) Fermez tous ces terminaux utilisés pour l'exercice (clic sur la croix). Cela supprime les processus xclock lancés et les éventuelles connections ssh. On fera "plus propre" dans l'exercice suivant.

## EXERCICE 2 ► Les débuts avec fork()

**Rappels :** La fonction fork() permet à un processus, dit « père », de se dupliquer : à la suite d'un appel réussi à fork(), le système comporte un nouveau processus, dit « fils », qui est une copie du père. **Il est important de comprendre qu'après l'appel à fork(), le code est** *commun* **au père et au fils.**

) Consultez le manuel de la fonction fork(). Quelles valeurs retourne-t-elle ?

```
. . . . . . . . . . . . . . . . . . . . . . . . . . . . . . . . . . . . . . . . . . . . . . . . . . . . . . . . . . . . . . . . . . . . . . . . . . . . . . . . . . . . . . . . . . . . . . . . . . . . . . . . . . . . . . . . . . . . . . . . . . . . . . . . .
```
) Consultez le manuel des fonctions getpid() et getppid(). Quelles valeurs retournent-t-elles ?

```
. . . . . . . . . . . . . . . . . . . . . . . . . . . . . . . . . . . . . . . . . . . . . . . . . . . . . . . . . . . . . . . . . . . . . . . . . . . . . . . . . . . . . . . . . . . . . . . . . . . . . . . . . . . . . . . . . . . . . . . . . . . . . . . . .
```
) On considère le source unfils.cpp (que vous devez télécharger sur la page de l'UE) suivant :

```
10 int main(void) {
11 int pid;
12 int a = 0;
13
14 cout << "Je suis le père, de PID " << getpid() << ". "
15 << "Je vais créer un fils..." << endl << flush;
16
17 pid = fork();
18
19 if(pid == -1) {
20 cerr << "Erreur, aucun fils n'a été créé : " << strerror(errno) << "."
21 \le endl \le flush;<br>22 \frac{\text{return } 1}{\cdot}return 1;
23 }
\frac{24}{25}if(pid > 0) {
26 cout << "Je suis le père, de PID " << getpid() << ". "
27 << "J'ai un fils dont le PID est " << pid << "."
28 << endl << flush;
29 }<br>30 e
      else {
31 cout \ll "Je suis le fils, de PID " \ll getpid() \ll ". "<br>32 \ll " Mon père a pour PID " \ll getpoid() \ll "."
32 << " Mon père a pour PID " << getppid() << "."
              33 << endl << flush;
34 }
35
36 cout << "Je suis le processus de PID " << getpid() << ". "
37 << "Mon père a le PID " << getppid() << "."
           38 << endl << flush;
39
40 if(pid > 0) {
41 cout << "Je suis le père, de PID " << getpid() << ". "
42 << "Je vais me terminer..." << endl << flush;
43 }
44 else {
45 cout << "Je suis le fils, de PID " << getpid() << ". "<br>46 < "Mon père a pour PID " << getppid() << ". "
              46 << "Mon père a pour PID " << getppid() << ". "
47 << "Je vais me terminer..." << endl << flush;
48 }
49
50 cout << "Variable a : " << a << endl << flush;
51
52 return 0;<br>53 }
53 }
```
<span id="page-1-2"></span><span id="page-1-1"></span><span id="page-1-0"></span>Compilez avec g++ -Wall -o unfils unfils.cpp ce programme, et exécutez-le plusieurs fois **dans un premier terminal**. Ouvrez un **second terminal**, qui vous servira pour « observer » les processus que vous lancez (débrouillez vous pour pouvoir afficher les deux terminaux en même temps sur votre écran).

) Dans le programme, comment fait-on pour différencier le code qui va être exécuté uniquement par le père, et celui qui va être exécuté spécifiquement par le fils ?

. . ) L'affichage des lignes [36](#page-1-0) à [38](#page-1-1) est effectué par le père et par le fils : pourquoi ? . . ) Quels processus exécutent le return 0 de la ligne [52](#page-1-2) ?

<span id="page-2-0"></span>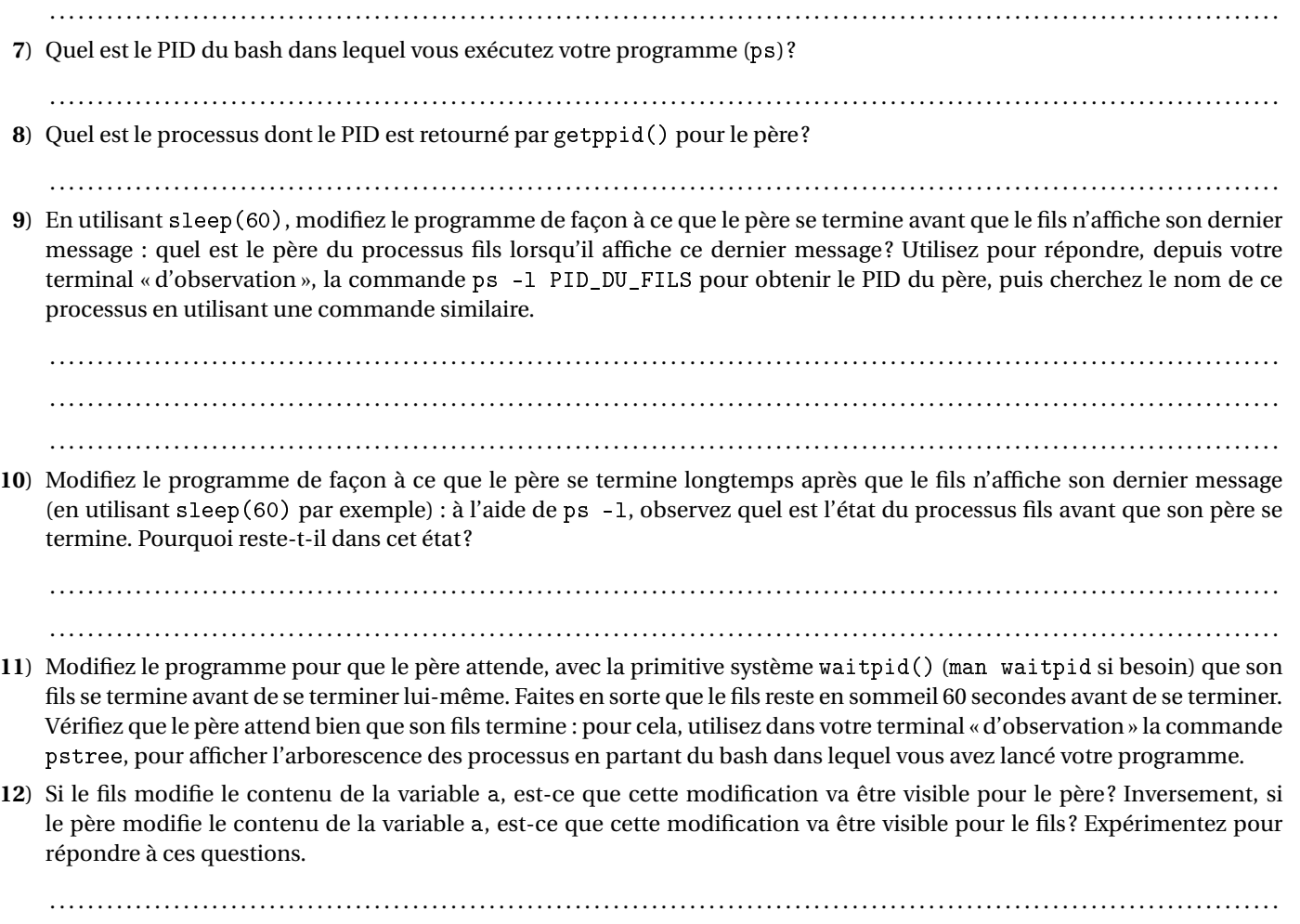

. . . . . . . . . . . . . . . . . . . . . . . . . . . . . . . . . . . . . . . . . . . . . . . . . . . . . . . . . . . . . . . . . . . . . . . . . . . . . . . . . . . . . . . . . . . . . . . . . . . . . . . . . . . . . . . . . . . . . . . . . . . . . . . . .